### UNIVERSIDAD NACIONAL DE SAN ANTONIO ABAD DEL CUSCO FACULTAD DE CIENCIAS QUÍMICAS FÍSICAS Y MATEMÁTICAS DEPARTAMENTO ACADÉMICO DE MATEMÁTICAS Y ESTADÍSTICA

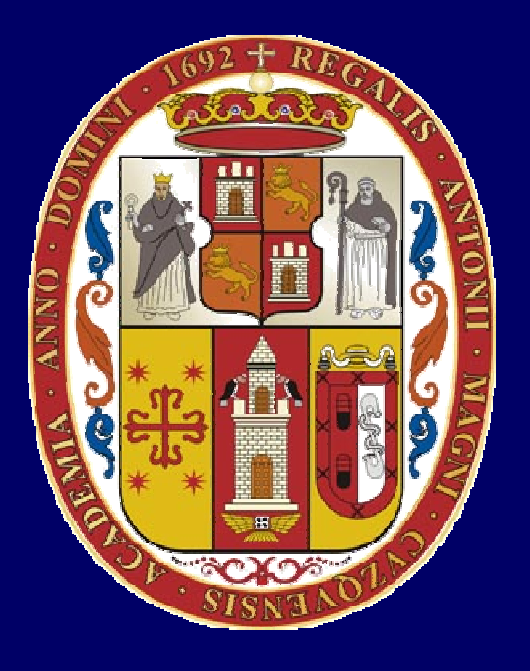

# **UNSAAC**

**Lic. Guillermo Mario, Chuquipoma Pacheco**

**mariochuqui@hotmail.com www.mariochuqui.jimdo.com**

# **Métodos Numéricos con MATLAB**

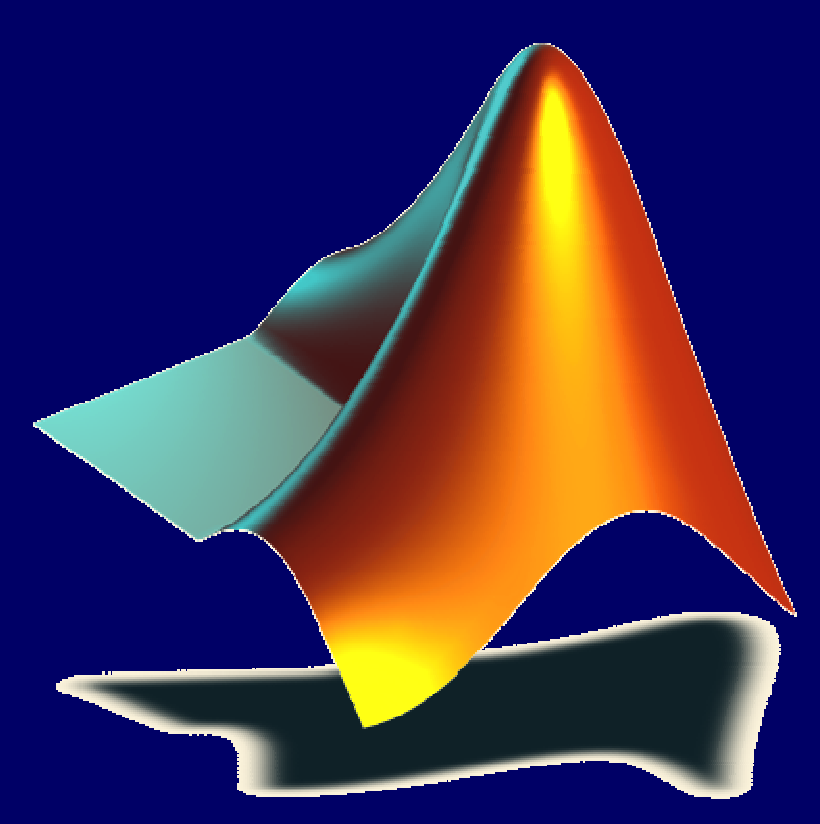

**Lic. Guillermo Mario Chuquipoma Pacheco**

 **<sup>2010</sup>**

# Aprendamos MatLap

# Aprendamos *MatLap*<br>-Crear funciones en el MatLab

Plotear funciones en 2D

## **Crear funciones en el MatLab**

![](_page_3_Picture_1.jpeg)

**Ejercicio 01.**

## Crear un archivo m-file en el MatLab de la función:

 $f: \mathbb{R} \rightarrow \mathbb{R}$  $\mathsf{y}=\mathsf{f}(\mathsf{x})$ 

Por ejemplo:

$$
f(x) = 2x^3 + 5
$$

Calcular los valores de:

a)  $f(0)$  b)  $f(2)$  c)  $f(7)$  d)  $f(-2)$ 

#### **Solución:1er paso: Crear un área de trabajo**

•El crear un área de trabajo: una carpeta de trabajo. •Colocar el path para poder utilizar las funciones <sup>y</sup> programas creados, ingresando <sup>a</sup> los menus mostrados, para añadir la carpeta al Path.

![](_page_5_Picture_87.jpeg)

![](_page_5_Picture_88.jpeg)

#### **2do paso:**Crear ahora un fichero función e variable real de una variable.

#### **Creando un archivo m-file**

![](_page_6_Picture_46.jpeg)

• Lo salvamos con el nombre def.m en carpeta de trabajo.

#### **Ahora se introduce:**

function  $y = f(x)$ y=2\*power(x,3)+5;

![](_page_6_Picture_47.jpeg)

**Paso 3. E**n la línea de comandos calcular:

![](_page_7_Figure_1.jpeg)

## Continuemos….

![](_page_8_Picture_0.jpeg)

Crear un archivo m-file en el MatLab de la función:

$$
f_1:\mathbb{R}\to\mathbb{R}
$$

Por ejemplo

$$
f_1(x) = \begin{cases} x+4, & \text{si } x > 6 \\ 3x^2 + 5, & \text{si } 0 < x \le 6 \\ 0, & \text{si } x \le 0 \end{cases}
$$

Practicar evaluando la función en la línea de comandos.

a) 
$$
f_1(10)
$$
  
b)  $f_1(2)$   
d)  $f_1(0)$   
b)  $f_1(-3)$   
e)  $f_1(5)$   
f)  $f_1(-10)$ 

#### **Solución**

Crear y grabamos un archivo m-file con el nombre **f1.m.**

function  $y=f1(x)$ if  $x \leq 0$  y=0;else if x>0 & x<=6 y=3\*x^2+5;else y=x+4;endend

![](_page_9_Picture_85.jpeg)

## **Ejercicio 03.**

## Crear un archivo m-file en el MatLab de la función:

$$
g: \mathbb{R}^2 \to \mathbb{R}
$$

$$
y = g(x, y)
$$

$$
Por ejemplo: \t\t\t g(x,y) = 2x - y3
$$

Practicar evaluando la función en la línea de comandos.

a)  $g(1,2)$  b)  $g(0,5)$  c)  $g(1,1)$ 

#### **Solución**

Análogo a lo anterior creamos y grabamos un archivo m-file con el nombre **g.m.**

> function  $y = g(x,y)$  $y=2*x-y^{3}$ ;

**Evaluando:**

 $> g(1,2)$  $ans =$ -6 >> g(0,5) $ans =$ -125>> g(1,1) $ans =$ 1

>>

**Ejercicio 04.**

Crear un archivo m-file en el MatLab de la función:2  $\sqrt{2}$  $\mathsf{h}:\mathbb{R}^{\texttt{<}}\to\mathbb{R}^{\texttt{?}}$  $h(r, \theta) = ( h_1(r, \theta), h_2(r, \theta) )$  $\mathsf{x} = \mathsf{h}_{\mathsf{1}} (\mathsf{r}, \mathsf{\theta})$  $\bm{\mathsf{y}} = \bm{\mathsf{h}}_{\mathsf{2}}(\bm{\mathsf{r}}, \bm{\theta})$  $=$  h<sub>1</sub>(r,  $\theta)$  $=\mathsf{h}_{2}(\mathsf{r},\Theta)$ Es decir:: ${\sf x} = {\sf r} \; {\sf cos}(\theta)$  .  $\mathsf{y} = \mathsf{r} \, \, \mathsf{sen}(\theta)$  .  $=$  r  $\cos(\theta)$  $=$  r sen( $\theta$ ) Por ejemplo:Practicar evaluando la función en la línea de comandos.

a) 
$$
r = 1
$$
  
\n $\theta = \pi/6$  b)  $r = 1$   
\n $\theta = \pi/3$  c)  $r = 1$   
\n $\theta = \pi/2$  d)  $r = 3$   
\n $\theta = \pi/4$  e)  $r = 5$   
\n $\theta = 0$ 

#### **Solución**

Análogo a lo anterior creamos y grabamos un archivo m-file con el nombre h**.m.**

> function  $[x, y]=h(r, t)$ x=r\*cos(theta);y=r\*sin(theta);

**Evaluando:**

```
\Rightarrow [x y]=h(1, pi/6)
x=0.86602540378444y=0.50000000000000\Rightarrow [x y]=h(1, pi/3)
                             x=0.50000000000000y=0.86602540378444\Rightarrow [x y]=h(3, pi/4)
             x=2.12132034355964y=2.12132034355964\Rightarrow [x y]=h(1, pi/2)
                                                         x=6.123233995736766e-017y=1\Rightarrow [x y]=h(5, 0)
                                                       X=5y=0
```
## **Plotear funciones en 2D**

![](_page_14_Figure_1.jpeg)

#### **Ejercicio 05.**

Hacer un programa de tareas donde se pueda aplicar la función f Crear un archivo m-file, con el nombre de <sup>f</sup>**aplic** <sup>y</sup> escriba los siguiente:

```
x = linspace(-2,2);
f x = f(x);plot(x,fx);xlabel('x (reales)');
ylabel('f(x)');grid on;
axis([min(x) max(x) -12 22]);
```
Luego llamar en la línea de comandos con :

**>> faplic**

#### **Resultado al ejecutar:**

![](_page_16_Figure_1.jpeg)

#### **Ejercicio 06.**

Hacer un programa de tareas donde se pueda aplicar la función f Crear un archivo m-file, con el nombre de <sup>f</sup>**aplic2** <sup>y</sup> escriba los siguiente:

> $x =$  linspace(0.0,1.4); plot(x,cos(x),'g-',x,x,'b:',x,cos(x)-x,'r--');xlabel('Eje X'); ylabel('Eje Y'); grid on; axis( $[\min(x) \max(x) -1 1.5]$ );

Luego llamar en la línea de comandos con :

**>> faplic2**

#### **Resultado al ejecutar:**

![](_page_18_Figure_1.jpeg)

# **GRACIAS POR SU ATENCIÓN**

**Lic. Guillermo Mario Chuquipoma Pacheco**

**mariochuqui@hotmail.comhttp://www.mariochuqui.jimdo.com**

![](_page_20_Picture_2.jpeg)

![](_page_20_Picture_3.jpeg)